## How to run an RMD/LEP report from Liberty

 $\rightarrow$  Hit the HOME button under the logo on the top/left of Liberty.

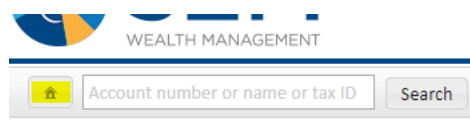

Click on the Documents tab, followed by Standard reports.

Filter: RMD

Click the radial button, and make your requested choices.

## Example:

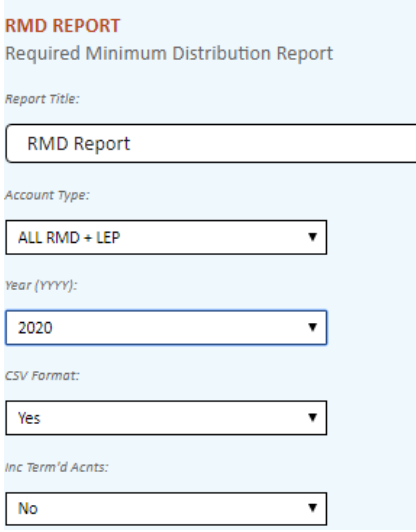

Then click on Run Report at the bottom/right of your window. Give Liberty about a minute to process the report. You'll find it in your Complete Reports

## $\rightarrow$  Choose the file with the most lines for the full report  $\odot$

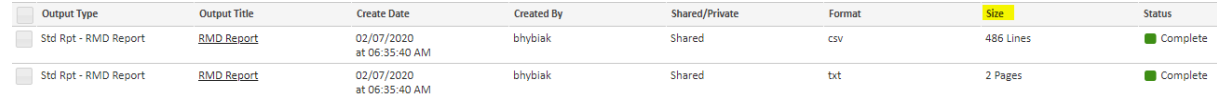